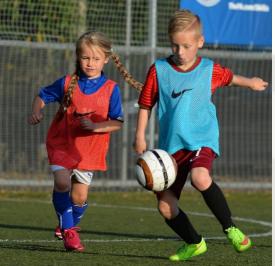

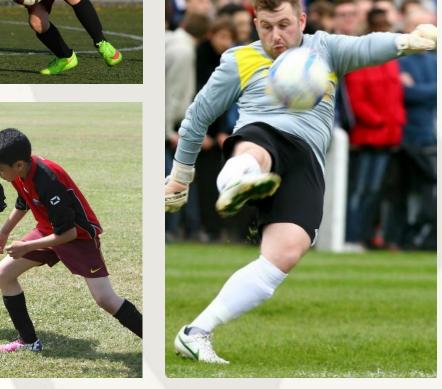

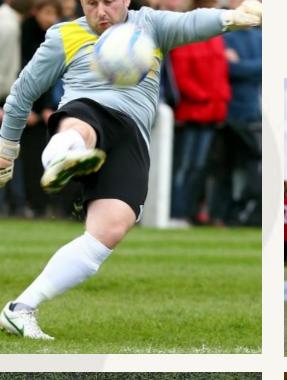

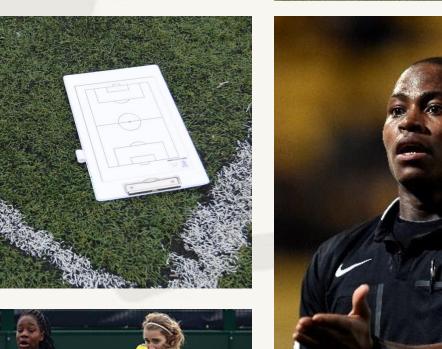

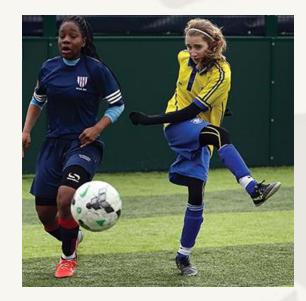

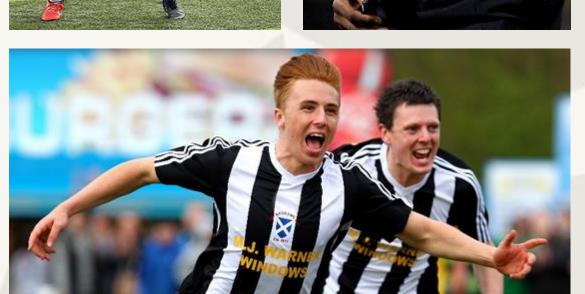

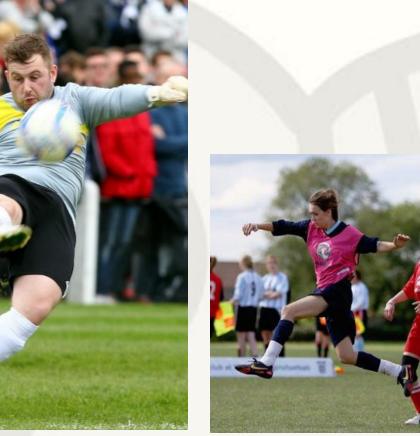

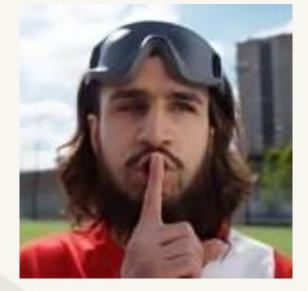

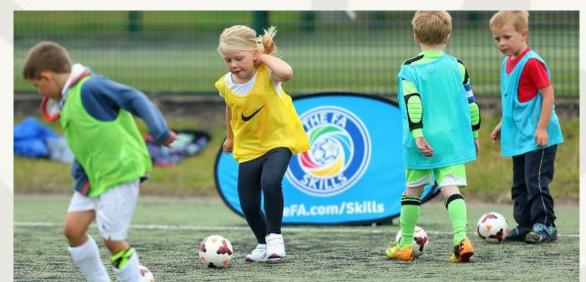

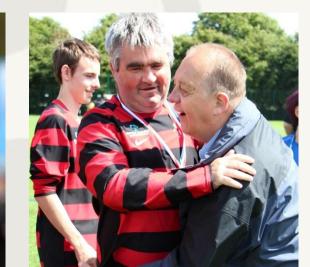

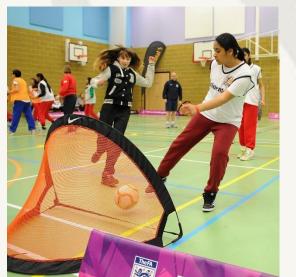

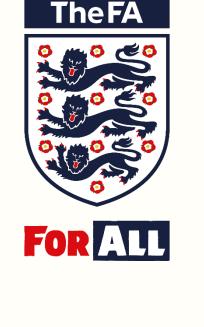

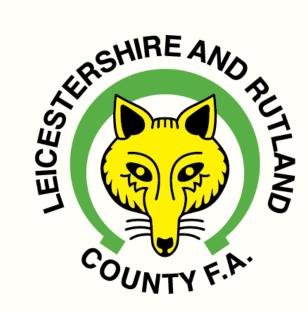

# Discipline –

Step by Step Guide on How to Add Suspension Matches

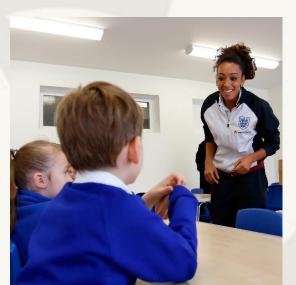

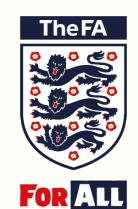

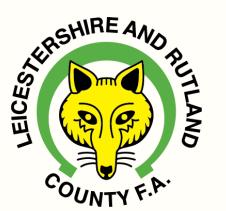

# How to Add Suspension Matches

10 🕶

Showing 1 to 1 of 1 entries

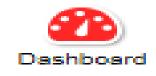

Details

2017 - 2018

Safeguarding

Player Registration

Data Cleansing

Matches

Club Officials

#### Club Dashboard for Leicestershire Test

A

You have unread notifications. Click here to go to notifications.

#### **Current Suspensions**

| Case ID           | Offender | Term | Football level | Start Date | End Date |  |
|-------------------|----------|------|----------------|------------|----------|--|
| No results found! |          |      |                |            |          |  |

#### **Pending Suspensions**

| Case ID    | Offender    | Term      |                                      | Start Date | End Date |
|------------|-------------|-----------|--------------------------------------|------------|----------|
| 9177695- S | Test Player | 3 matches | CFA Only -<br>All Sunday<br>Football | 29/10/2017 | _        |

Q

Search

## Step 1 –Click on the Discipline tab

# Details Leicestershire Test Current Season Affiliation Number

**Next Season Affiliation Number** 

| FA Charter Standard    |             |  |  |  |  |  |
|------------------------|-------------|--|--|--|--|--|
| Status                 | None        |  |  |  |  |  |
| Туре                   | None        |  |  |  |  |  |
| AHC - Start Date       | 01/09/2017  |  |  |  |  |  |
| Auto Suspend Date      | 31/10/2017  |  |  |  |  |  |
| Auto Lapse Date        | 31/01/2018  |  |  |  |  |  |
| AHC Application Status | Not Started |  |  |  |  |  |

| Discipline        |               |  |  |  |  |  |
|-------------------|---------------|--|--|--|--|--|
| Club Status       | Not Suspended |  |  |  |  |  |
| Suspended Teams   | 0             |  |  |  |  |  |
| Suspended Players | 0             |  |  |  |  |  |
|                   |               |  |  |  |  |  |
|                   |               |  |  |  |  |  |
|                   |               |  |  |  |  |  |

m/Account/SecurityAccess?url=%2F

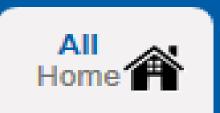

County FA

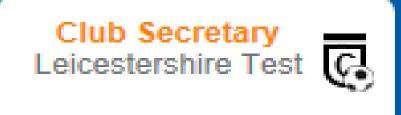

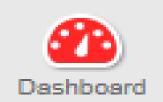

### Leicestershire Test Discipline Summary

Show Response Due

Intention To Claim

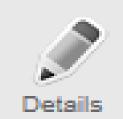

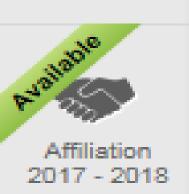

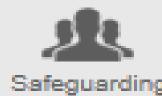

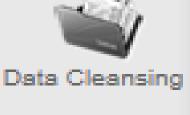

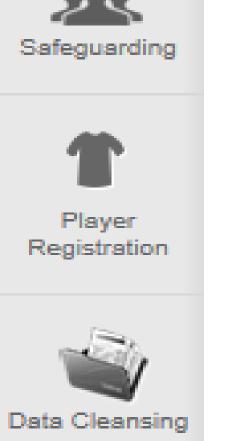

|      | Cautions | Send Offs | Misconducts | Rule Breach | AII |
|------|----------|-----------|-------------|-------------|-----|
| FT   | 1        | 1         | 0           | 0           | 2   |
| NFT  | 0        | 0         | 0           | 0           | 0   |
| Club | 0        | 0         | 0           | 0           | 0   |

2017 - 2018

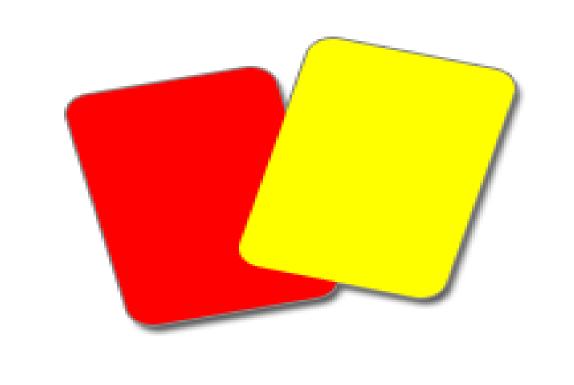

| ♣ Download Cases | ♣ Download 5 Year Summary |
|------------------|---------------------------|
|------------------|---------------------------|

| ase ID | Statu   | s     | Paid   | Response Du<br>Date | е |
|--------|---------|-------|--------|---------------------|---|
|        | Ctoro O | Click | 4l ( ) | CasalD              |   |

Search

|   | Offender    | Offence Date | Level | Match Details                               | Case ID    | Status                     | Paid     | Response Due<br>Date |
|---|-------------|--------------|-------|---------------------------------------------|------------|----------------------------|----------|----------------------|
| S | Test Player | 22/10/2017   | FT    | Leicestershire<br>Test First v Bye<br>First | 9177695- S | Step 2 – Click<br>Number ' | on the ' | Case ID              |

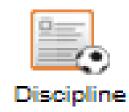

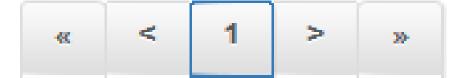

10 🕶

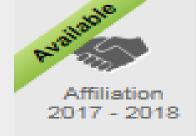

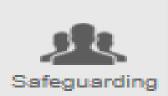

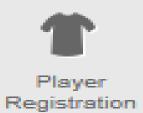

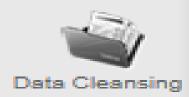

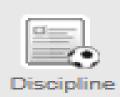

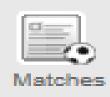

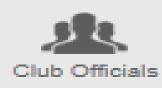

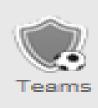

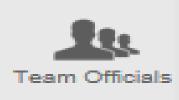

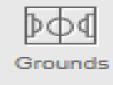

#### **Details**

Name: Test Player

Date of Birth: 27/10/1917

Offence: S2 - Violent Conduct

Offence Date: 22/10/2017

Response Due Date: 03/11/2017

Outstanding Balance: £35.00 ▼

Acknowledged: No

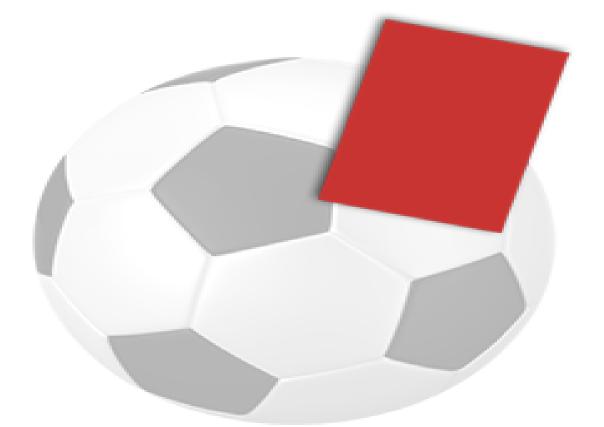

#### Charge Step 7

The player is suspended from 3 matches from CFA Only - All Sunday Football until the team mentioned above have completed the required number of games in approved qualifying competitions

| Date                | Match                                         | Competition                                                                                   | Actions                                                 |
|---------------------|-----------------------------------------------|-----------------------------------------------------------------------------------------------|---------------------------------------------------------|
| No upcoming matches | exist in the system or the list is<br>not bei | currently being updated. If there are any upcoming<br>ng displayed, please press 'Add Match'. | Step 3 – Scroll the Page down and Click on 'Add Match ' |

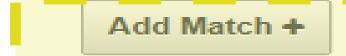

### Add Suspension Match

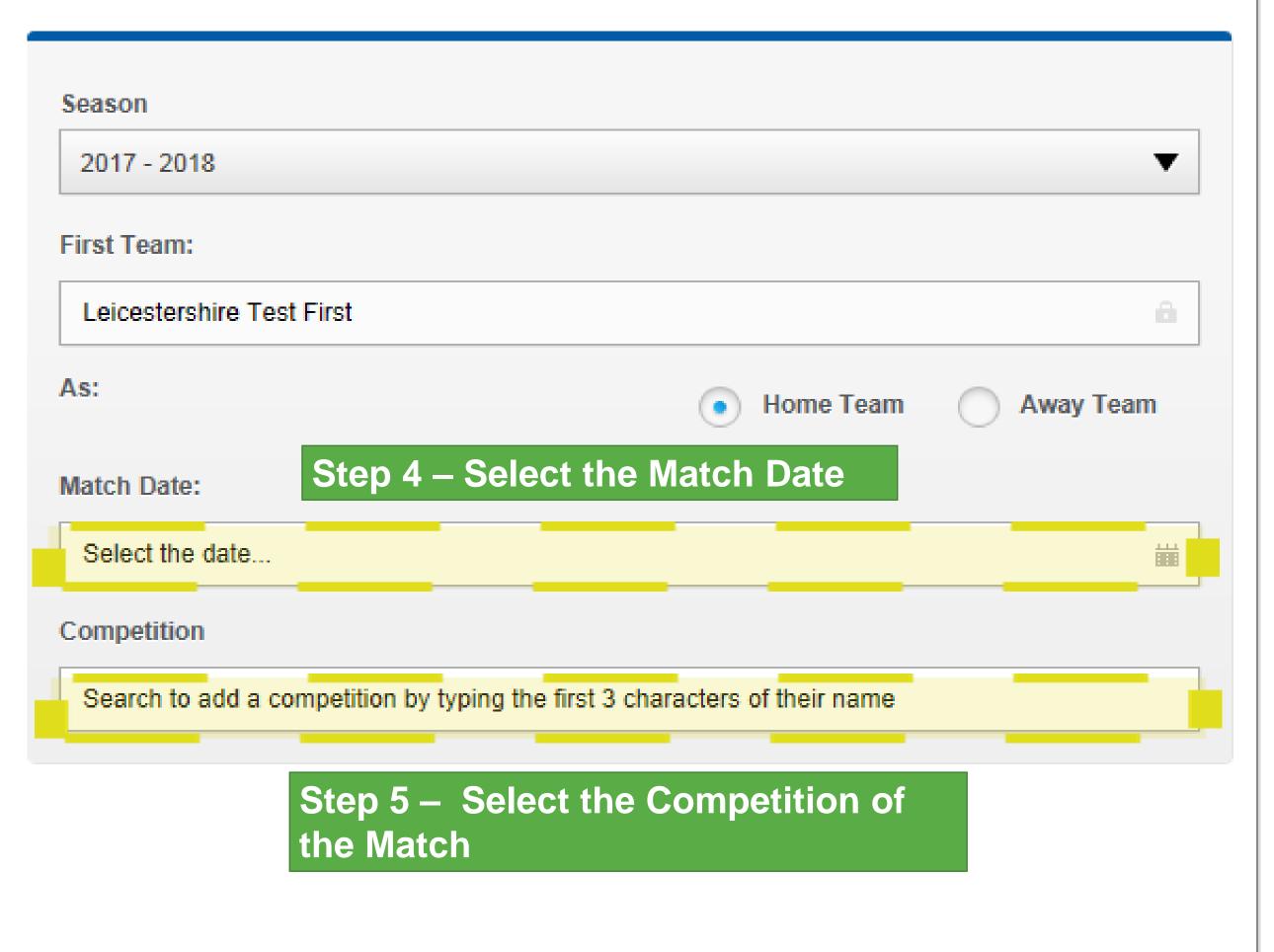

#### Add Suspension Match

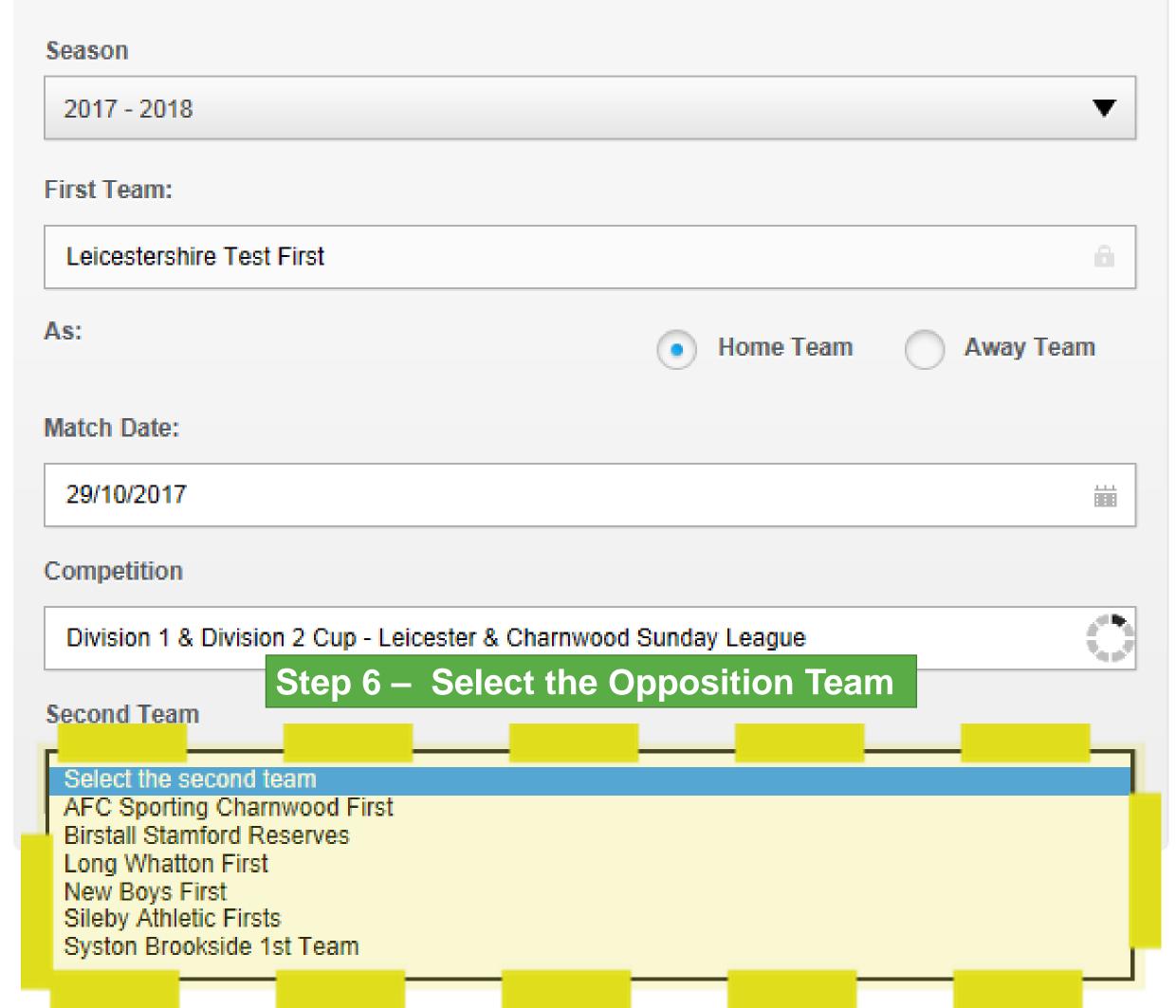

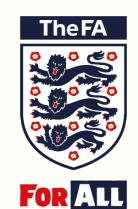

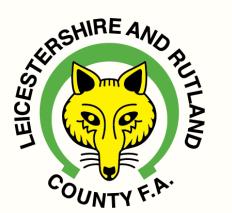

# Repeat Step 3 to Step 6 for Each Suspension Match Required